# BroadWorks NPS용 HTTP/2와 Apple 푸시 알림 서비스 구성

## 목차

요구 사항 구성 HTTP/2의 URL 설정 인증 키 구성 프로덕션 및 개발 환경을 위한 토큰 추가 XSP 22.0을 사용하는 경우 HTTP/2 활성화 BroadWorks 다시 시작 문제 해결 참조 평가 클라이언트 연결

2021년 3월 31일 이후 NPS(Notification Push Server)는 HTTP/2 인터페이스를 사용하여 APNS(Apple Push Notification) 서비스와 통신해야 합니다. HTTP/2 인터페이스는 BroadWorks Release 22.0에서 패치 ap354313을 통해 사용할 수 있으며 Release 23.0에서는 HTTP/2만 지원합 니다.

BroadWorks Release 22.0을 실행하는 경우 ap354313을 적용한 후 다음 지침에 따라 HTTP/2를 구 성할 수 있습니다. 23.0 이상으로 업그레이드하는 경우 APNS용 HTTP/2를 구성하려면 다음 단계가 필요합니다.

## 요구 사항

22.0 이상 또는 23.0 XSP에 있어야 합니다. 22.0/23.0 XSP가 NPS만 실행하고 AS가 21.sp1인 경우 XSP는 21.sp1 스택과 함께 실행할 수 있습니다. 자세한 내용은 [BroadWorks 호환성 매트릭스를](https://xchange.broadsoft.com/support/broadworks/softwaredistribution/compatibilities?view=compatibilities&toServer=XSP&fromServer=AS) 참 조하십시오.

HTTP/2를 구성하려면 현재 인증 키 ID로 사용 중인 클라이언트가 무엇인지 알아야 합니다. 21.sp1에 구성된 앱은 여기에서 찾을 수 있습니다.

XSP\_CLI/Applications/NotificationPushServer/APNS/Production/Certificate> get

- 모든 iOS 앱 Non-Cisco/BroadSoft 앱은 HTTP/2 APNS 프로토콜을 사용하도록 구성해야 합니 다.
- 협업 또는 SaaS BroadWorks 앱을 HTTP/2로 마이그레이션해야 합니다. <u>[APN용 알림 푸시 서](https://xchange.broadsoft.com/node/498995)</u> [버에 HTTP/2 지원 추가](https://xchange.broadsoft.com/node/498995)SaaS 클라이언트의 경우 BAM 포털→ Configuration → BroadWorks에 로그인하고 아래로 스크롤하여 섹션으로 이동합니다. Notification Push Server(알림 푸시 서버 )를 선택하고 드롭다운에서 적절한 릴리스를 선택한 다음 지침을 따릅니다.평가 클라이언트 연 결의 경우 인증 키, 인증 키 ID 및 TeamID를 요청하기 위해 TAC에서 티켓을 엽니다. 아래에 나 열된 앱 ID, 인증 키 ID 및 팀 ID는 브랜드 클라이언트를 사용하는 경우 Apple에서 클라이언트 에 대해 이 정보를 얻어야 합니다.

다른 클라이언트에 필요한 토큰은 Apple Developer 포털에서 가져올 수 있습니다. Apple 설명서는 여기에서 참조하십시오.

[https://developer.apple.com/documentation/usernotifications/setting\\_up\\_a\\_remote\\_notification\\_ser](https://developer.apple.com/documentation/usernotifications/setting_up_a_remote_notification_server/establishing_a_token-based_connection_to_apns) [ver/..](https://developer.apple.com/documentation/usernotifications/setting_up_a_remote_notification_server/establishing_a_token-based_connection_to_apns)

새로운 22.0, 23.0 또는 ADP로 업그레이드하거나 구축하는 경우 필요한 라이센스가 필요합니다.

Exchange for OS 및 업그레이드 요구 사항에 대한 관련 릴리스 정보를 참조하십시오.

## 구성

Notification Push Server CLI의 URL이 프로덕션 및 개발 모두에 대해 HTTP/2에 대해 올바른지 확 인합니다.

#### HTTP/2의 URL 설정

```
_CLI/Applications/NotificationPushServer/APNS/Production> get
   url = https://api.push.apple.com/3/device
    connectionPoolSize = 5
   connectionTimeout = 1000
   connectionIdleTimeoutInSeconds = 600
_CLI/Applications/NotificationPushServer/APNS/Development> get url =
https://api.development.push.apple.com/3/device connectionPoolSize = 5 connectionTimeout = 1000
connectionIdleTimeoutInSeconds = 600
```

```
특정 시스템에 대해 위의 설정을 조정해야 할 수 있습니다. 위의 예와 다음 권장 사항이 시작점을 제
공할 수 있습니다.
```
- 'ConnectionPoolSize'는 NPS가 APNS 서버에 대해 수행할 수 있는 동시 연결 수입니다. 이렇게 하면 NPS의 처리량에 도움이 되며 시간 초과 문제에 직접적으로 도움이 되지 않을 수 있습니다 . ConnectionPoolSize는 2보다 커야 합니다. ap377409가 없으면 NPS가 2보다 큰 값을 올바르 게 등록하지 못할 수 있습니다.
- connectionTimeout을 1000보다 큰 값으로 설정하는 것이 좋습니다.

### A 구성인증 키

```
_CLI/Applications/NotificationPushServer/APNS/AuthKey> add UTHPSAD667 Y2V5KSH586
/export/home/bwadmin/EVAL_Team-Y2V5KSH586-APNsAuthKey_ID-UTHPSAD667.p8
...Done
_CLI/Applications/NotificationPushServer/APNS/AuthKey> get
```
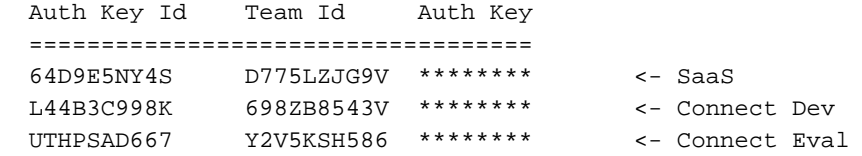

3 entry found.

#### Produ용 토큰 추가운영 및 개발 환경

\_CLI/Applications/NotificationPushServer/APNS/Production/Tokens> add com.broadsoft.connect.eval authKeyId UTHPSAD667

\_CLI/Applications/NotificationPushServer/APNS/Production/Tokens> get App Id Auth Key Id =================================================== com.broadsoft.uc-one 64D9E5NY4S <- SaaS com.broadsoft.connect.eval UTHPSAD667 <- Connect Eval

2 entries found.

#### HTTP/2 사용 XSP 22.0 사용

XSP\_CLI/Applications/NotificationPushServer/APNS/GeneralSettings> set HTTP2Enabled true 참고: 23.0 또는 ADP의 경우 HTTP/2를 비활성화할 수 없으므로 이 단계가 필요하지 않습니다.

#### BroadWorks 다시 시작

restartbw

## 문제 해결

HTTP/2 POST에 대한 응답은 알림 푸시 서버에서 처리됩니다. APNs에서 보낸 응답 코드 "200"은 APN에서 알림을 성공적으로 수신한 것이며 디바이스에 알림을 푸시하려고 시도함을 의미합니다. 자세한 오류 메시지는 알림 푸시 서버 로그에 캡처됩니다.

Apple에서 오류 코드를 반환하는 경우 Apple 오류 코드는 다음 Apple 문서에서 찾을 수 있습니다.

[https://developer.apple.com/library/archive/documentation/NetworkingInternet/Conceptual/Remote](https://developer.apple.com/library/archive/documentation/NetworkingInternet/Conceptual/RemoteNotificationsPG/CommunicatingwithAPNs.html) [Notifi..](https://developer.apple.com/library/archive/documentation/NetworkingInternet/Conceptual/RemoteNotificationsPG/CommunicatingwithAPNs.html)

ADP를 사용하는 경우 TLSv1.2를 사용하도록 AS를 설정해야 합니다. 이 설정을 지정하려면 AS에 서 다음 컨테이너 옵션을 추가하십시오.

AS\_CLI/Maintenance/ContainerOptions> add platform bw.apache.sslenabledprotocols "-ALL +TLSv1.2" AS가 TLSv1.2를 사용하도록 설정되면 BroadWorks를 중지하고, configd를 다시 시작하고, AS에서 BroadWorks를 다시 시작합니다.

stopbw configdctl restart startbw

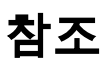

HTTP/2 BroadWorks 설명서: <https://xchange.broadsoft.com/node/498995>

이전 바이너리 APNS 인터페이스의 교체에 대해 Xchange에 알림: <https://xchange.broadsoft.com/node/1053230>

UC-One 솔루션 가이드: <https://xchange.broadsoft.com/node/1049202>

22.0에 대한 ap354313의 패치 노트를 참조하십시오. <https://xchange.broadsoft.com/node/496044>

Java를 8.0\_102b로 업데이트하려면 AS, EMS, HZS, PS, NS, NFM, UMS 및 XSP뿐만 아니라 플랫 폼에도 ap354313이 존재하며, 이는 22.0의 XSP가 HTTP/2에서 작동하기 위한 요건이며 UMS가 22.0에도 있어야 한다는 의미는 아닙니다.

#### 평가 클라이언트 연결

<https://apps.apple.com/in/app/uc-one-connect-evaluation/id1114743230>